Per registrarsi al Sistema COHESION collegarsi all'indirizzo

<http://cohesion.regione.marche.it/RegistrazioneCohesion/registrazione.aspx>

Inserire il proprio Codice Fiscale poi clic su "**Cerca**"

Se il Codice Fiscale non è registrato su COHESION, apparirà il messaggio "*Nessun cittadino Registrato su Cohesion*", in questo caso si può effettuare la registrazione dal bottone "**Registrazione**"

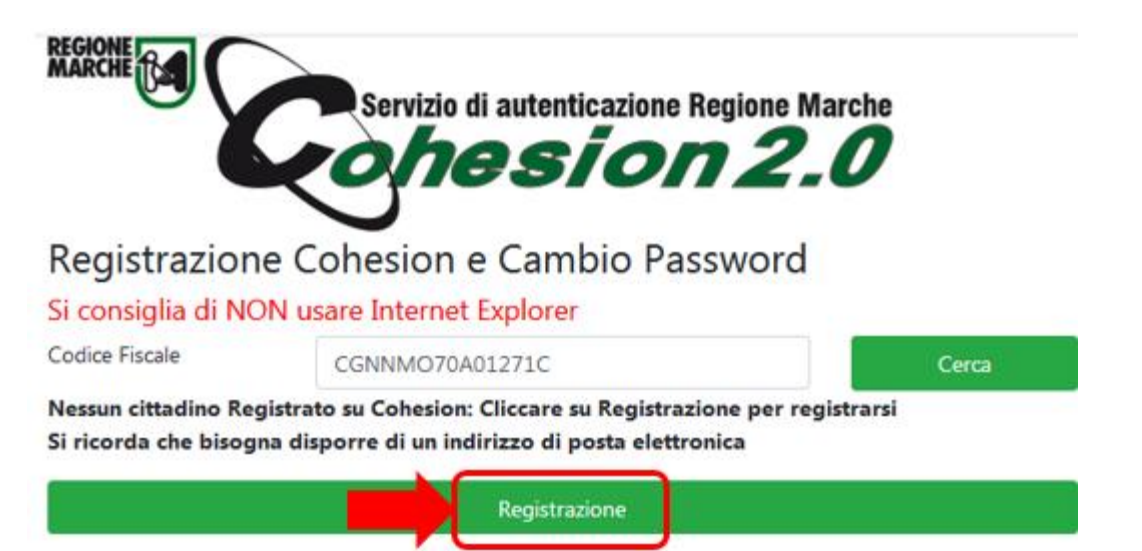

Compilare il form di registrazione inserendo i dati richiesti.

#### **N.B.**

- In caso di presenza di **lettera accentata** nel nome o nel cognome è consigliabile sostituire l'accento con l'apostrofo ad esempio digitare NICOLO' invece di NICOLÒ
- La **data di nascita** va inserita nel formato **gg/mm/aaaa**
- Se **cittadino nato all'estero** occorre inserire lo Stato di nascita

# Nuovo Utente Cohesion

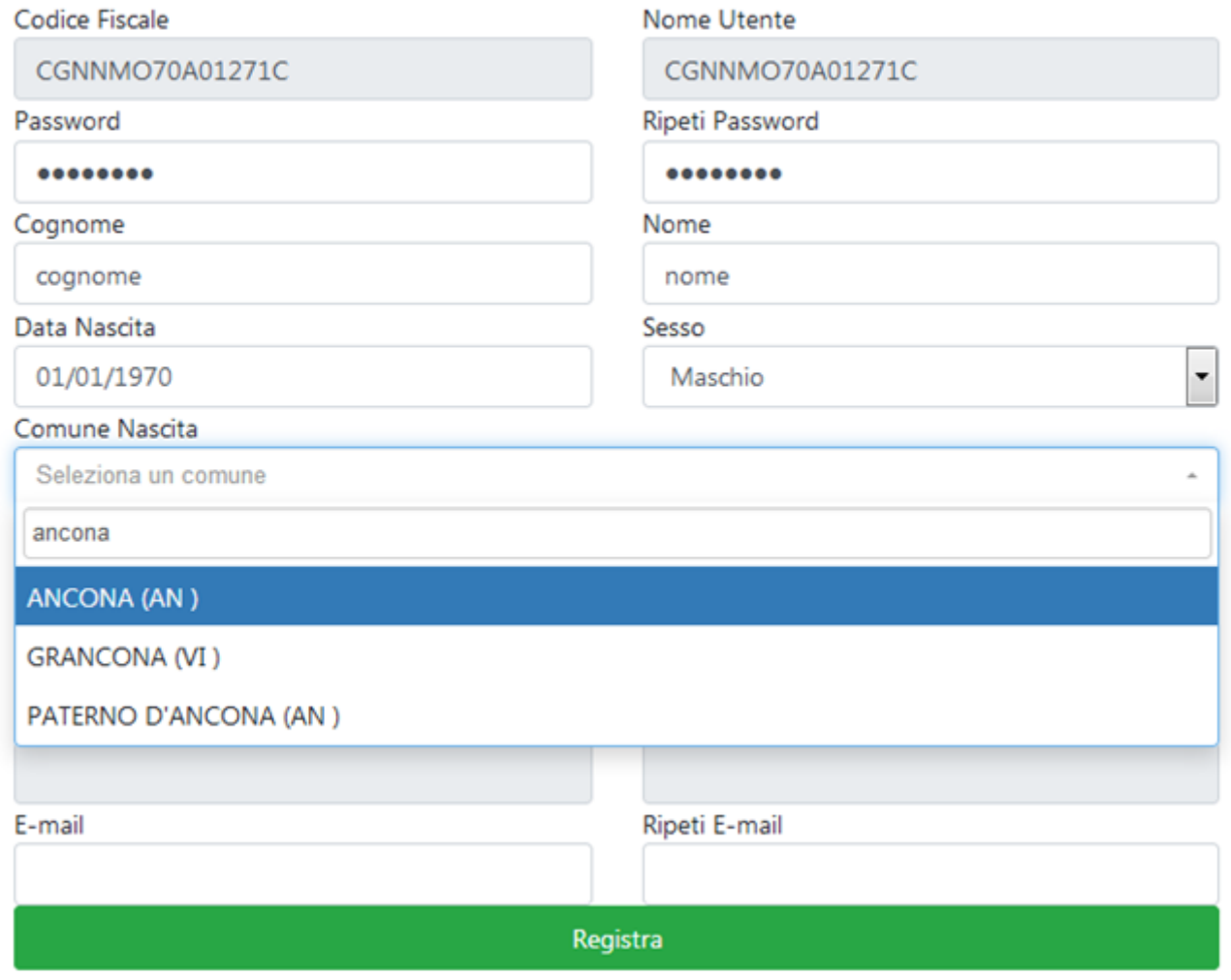

Dopo aver inserito tutti i dati richiesti, cliccare su "**Registra"**

### Nuovo Utente Cohesion

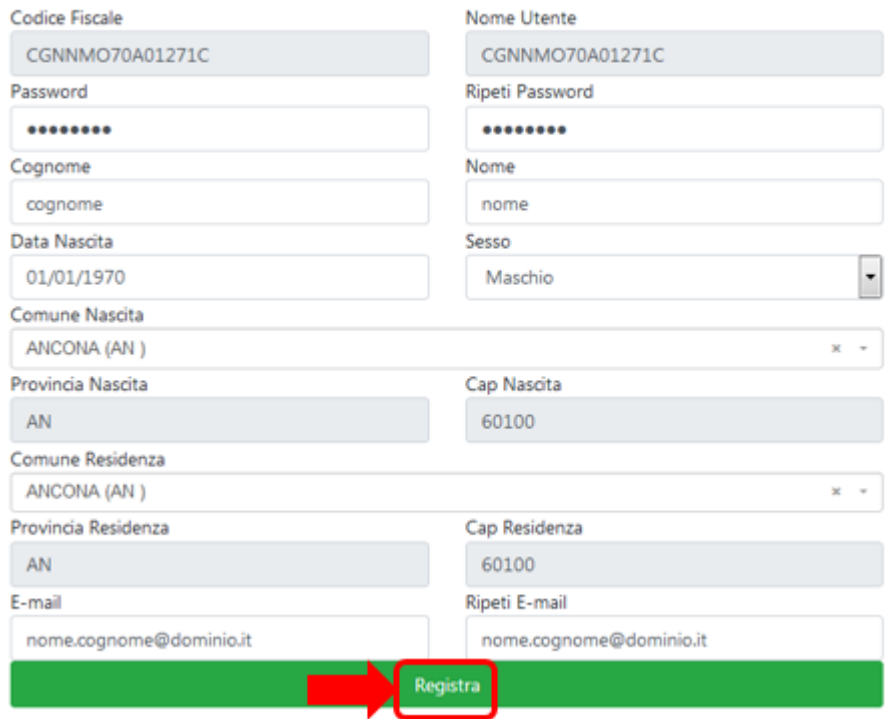

Se la registrazione è andata a buon fine, apparirà il seguente messaggio, in caso contrario si deve effettuare da capo la registrazione su COHESION

## **Registrazione utente Cohesion**

I dati inseriti sono stati memorizzati. Per completare la registrazione ed essere abilitato all'uso di Cohesion, segua le indicazioni che ha ricevuto per posta elettronica all'indirizzo email specificato nella maschera precedente.

Grazie

La registrazione è conclusa solo quando si **clicca sul link riportato nella email di conferma**. Se la email non dovesse arrivare (es. si inserisce l'indirizzo di posta errato) si può effettuare una nuova registrazione perché i dati inseriti non sono ancora nell'archivio COHESION.

Contenuto della email COHESION con il link attivo per confermare la registrazione

Gentile utente.

lei ha appena richiesto la registrazione dei suoi dati nel database di Cohesion, il sistema di autenticazione unificato della Regione Marche. Per completare la registrazione effettua un click al seguente link e segua le istruzioni:

http://cohesion.regione.marche.it/RegistrazioneCohesion/ConfermaRegistrazione.aspx?uid=6f7fb97f-2b45-4a8e-86f2-5a126b9563b7

**Regione Marche** 

Conferma della registrazione e successivo invio delle credenziali all'indirizzo di posta

### **Registrazione utente Cohesion**

Complimenti! Ha completato la procedura di registrazione. Da questo momento ha accesso ai servizi di base nei siti che utilizzano Cohesion mediante la combinazione login e password inviata nella sua casella di posta.

#### Grazie.

Email con le credenziali COHESION per l'accesso

Gentile utente di Cohesion,

ha appena completato la registrazione dei suoi dati nel database di Cohesion, il sistema di autenticazione unificato della Regione Marche. La registrazione effettuata con questa modalità consente l'accesso di base ai servizi online abilitati all'uso di Cohesion.

Le ricordiamo i suoi dati per l'accesso:

il suo username è : [CGNNMO70A01271C] la sua password è : [12345678]

Se ha problemi ad accedere o vuole chiedere chiarimenti, ci scriva a: helpdesk.cartaraffaello@regione.marche.it Buon lavoro!

**Regione Marche**